# Online Bill Pay: Using eBills

Paying bills has never been easier or more convenient!

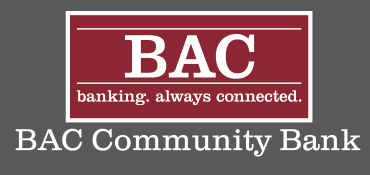

## **Step 1 Step 2**

Activity Reminders AutoPay

Know when the bill is due and how much you owe ing to multiple websites. We'll send you a reminder<br>hen your bill is due. eBills are free, and you can cand

Get Your Bills Here

**Request eBills** 

More and more billers offer the eBill option. eBills are electronic statements that you request and will arrive directly in your Payment Center each month. If your biller offers electronic statements, you will see the **Request eBills** link.

eBills are easy to set up. Provide the verification information that your biller requires and send your request. Depending on the biller, it may take one or two billing cycles to show up in your Payment Center.

## **Step 3**

When you see that an eBill is due, select the **eBills** link and pay your bill in one easy step. Select the amount you want to pay or you can enter a different amount, then click **Submit**.

### *Next: Paying People - Do you need to pay a person? There is an easier way…*

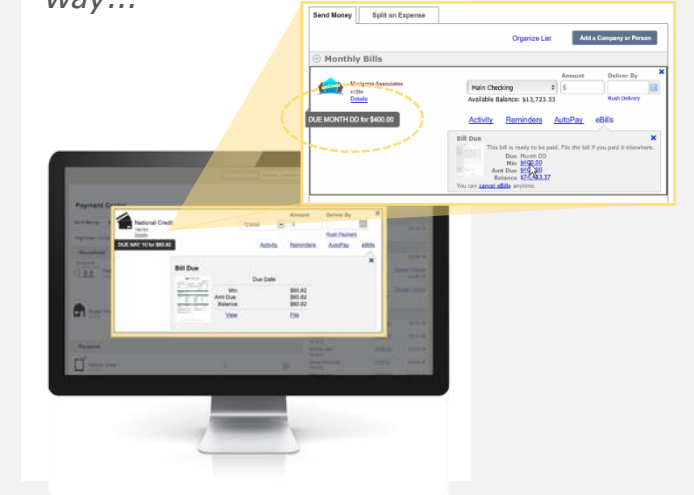

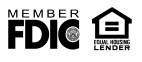